## **Photoshop workshops Season 2008/2009**

## 16<sup>th</sup> September (2<sup>nd</sup> half)

#### **Objective**

1. To ensure that the new users have the basic skills to use Windows XP to support the main sessions.

#### **Plan**

- 2. Turn on
- 3. Identify start box and list drives
- 4. Plug in a camera and see it added to drives
- 5. Find images on camera
- 6. Locate 'C' drive
- 7. Using only menu commands
	- a. create a new directory on root
	- b. create a sub-directory (Show tree structure)
	- c. copy images from camera to sub-directory
	- d. Same procedure from a card removed from camera
- 8. Backup the complete sub directory to CD using XP CD wizard
- 9. Open CS2 and refer to the settings
- 10. Find sub-directory in bridge

## **23rd September**

#### **Objective**

1. Open file from bridge and undertake basic actions

#### **Plan**

- 2. Describe what the 4 sessions are about
	- a. To provide members with initial skills in Photoshop to produce a decent print.
	- b. To provide a basis for continuing improvement by self exploration, use of reference book and more advanced external lectures at the club
	- c. To enable more advanced members to share experience with others
- 3. Explain limitations on first 2/3 (depending how fast we go) Working with .jpg

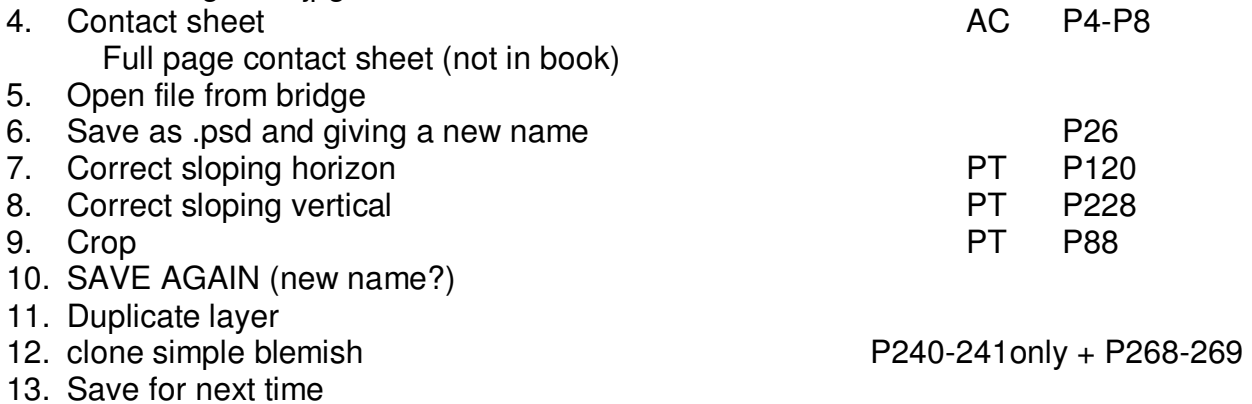

# **11th November**

### **Objective**

1. Simple cloning and colour correction

## **Plan**

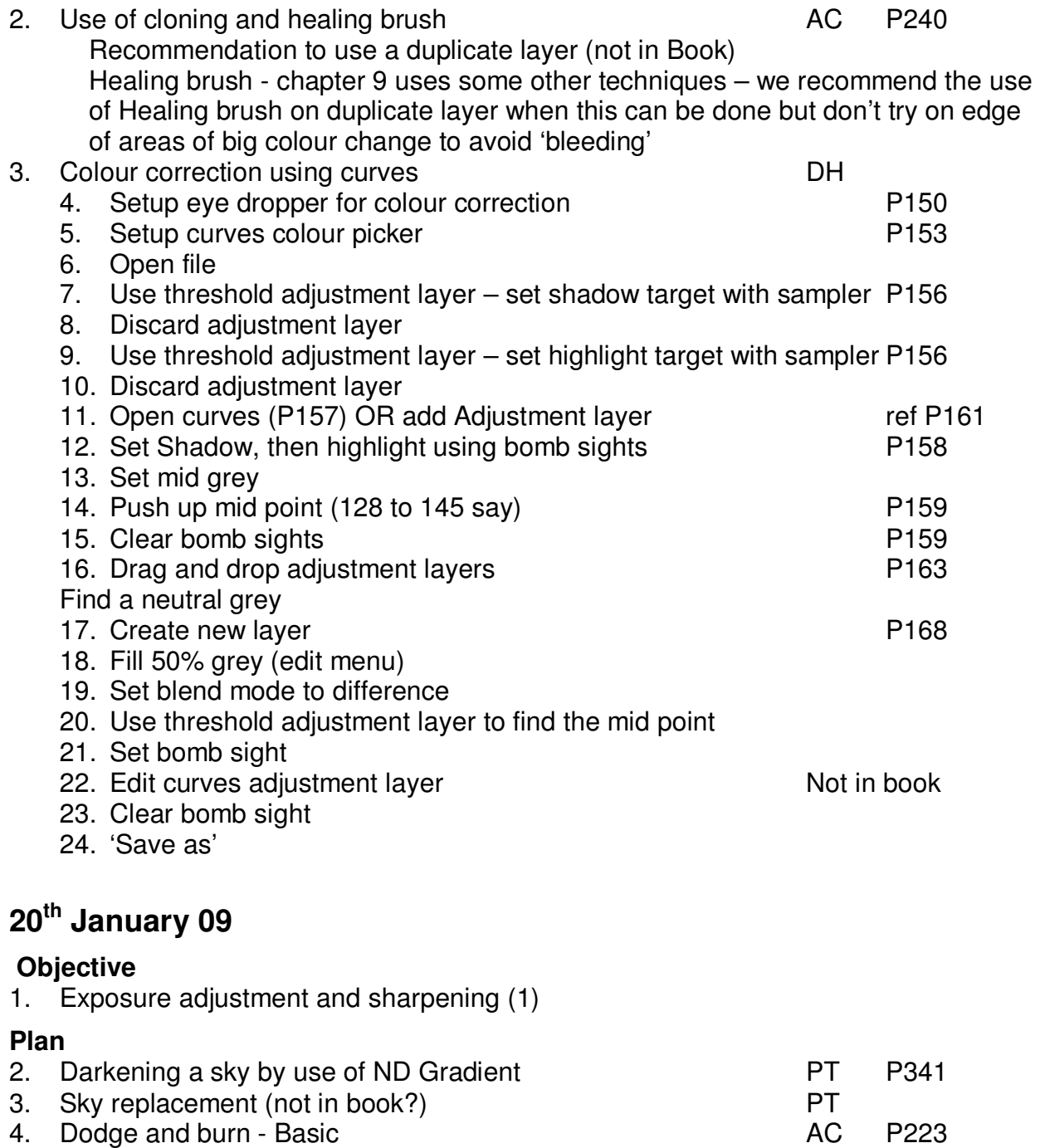

5. Sharpening Pt1 - Unsharp mask DH P368

# **3rd March 09**

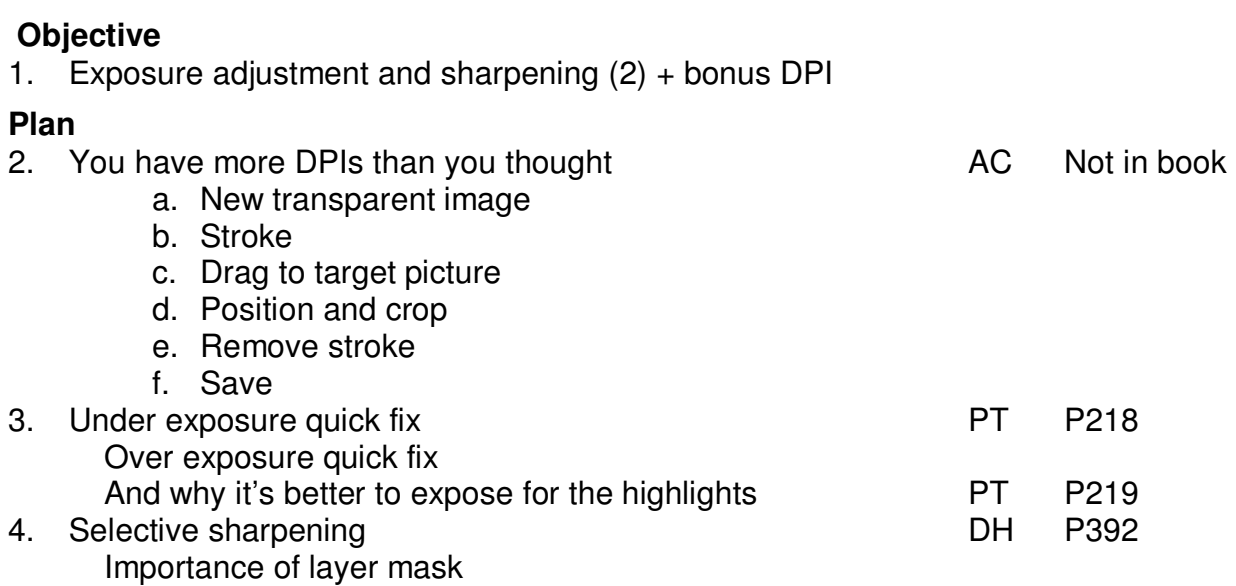